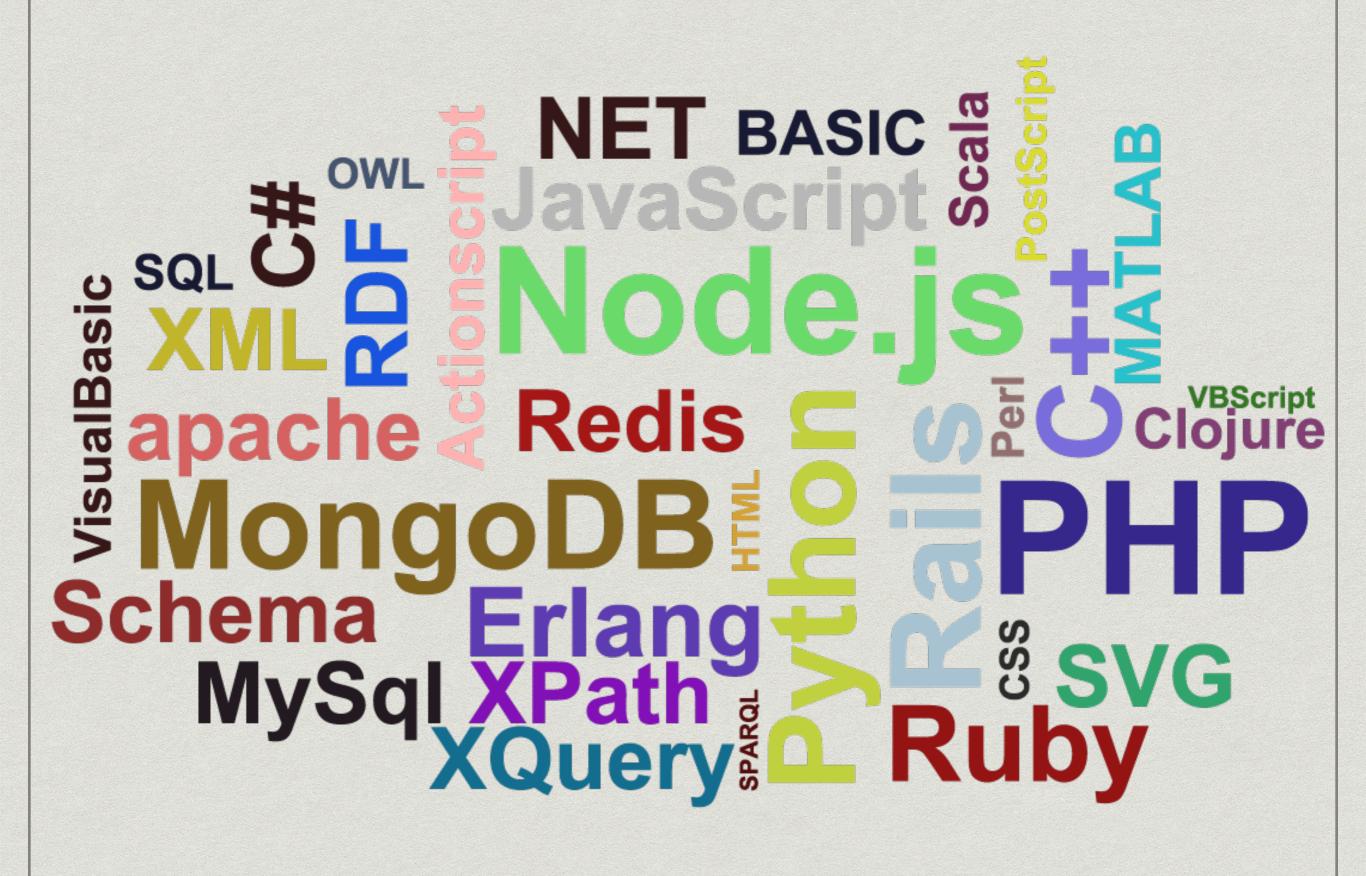

## For today

- Work on our Xcode app
- add code to the three buttons(+1. -1, =0
- Add an if statement to do something when an integer amount is reached

## If, For (else)

- If score = 10{
- Backgroundcolor. Cicolor.red
- }

## Using a string and integer

- let apples = 3
- let oranges = 5
- let appleSummary = "I have \(apples) apples."
- let fruitSummary = "I have \((apples + oranges)\)
  pieces of fruit."